It's handy to send a record to LPC or Branches from the OPAC.

When you're in a record, or any other webpage:

• click **Tools > Mail and News > Send Page** in the top menu bar

- if you already have a Thunderbird mail open, it will start a new message (you may have to click the Thunderbird button in your bottom menu bar to see your new message)
- if a Thunderbird window is not launched, one will launch
- the default subject "Emailing: Pwebrecon.htm" will not affect your message and it can replaced with whatever you wish
	- if you are emailing an OPAC record it is suggested that **you include the DBCN in the**
	- **subject line** to help your recipients in any additional research searching.
- address, cc, and write a message as you would a regular email, then Send

The received message will include the OPAC record, as you saw it originally, with your message preceding it. Your recipient can copy & paste from this emailed record.

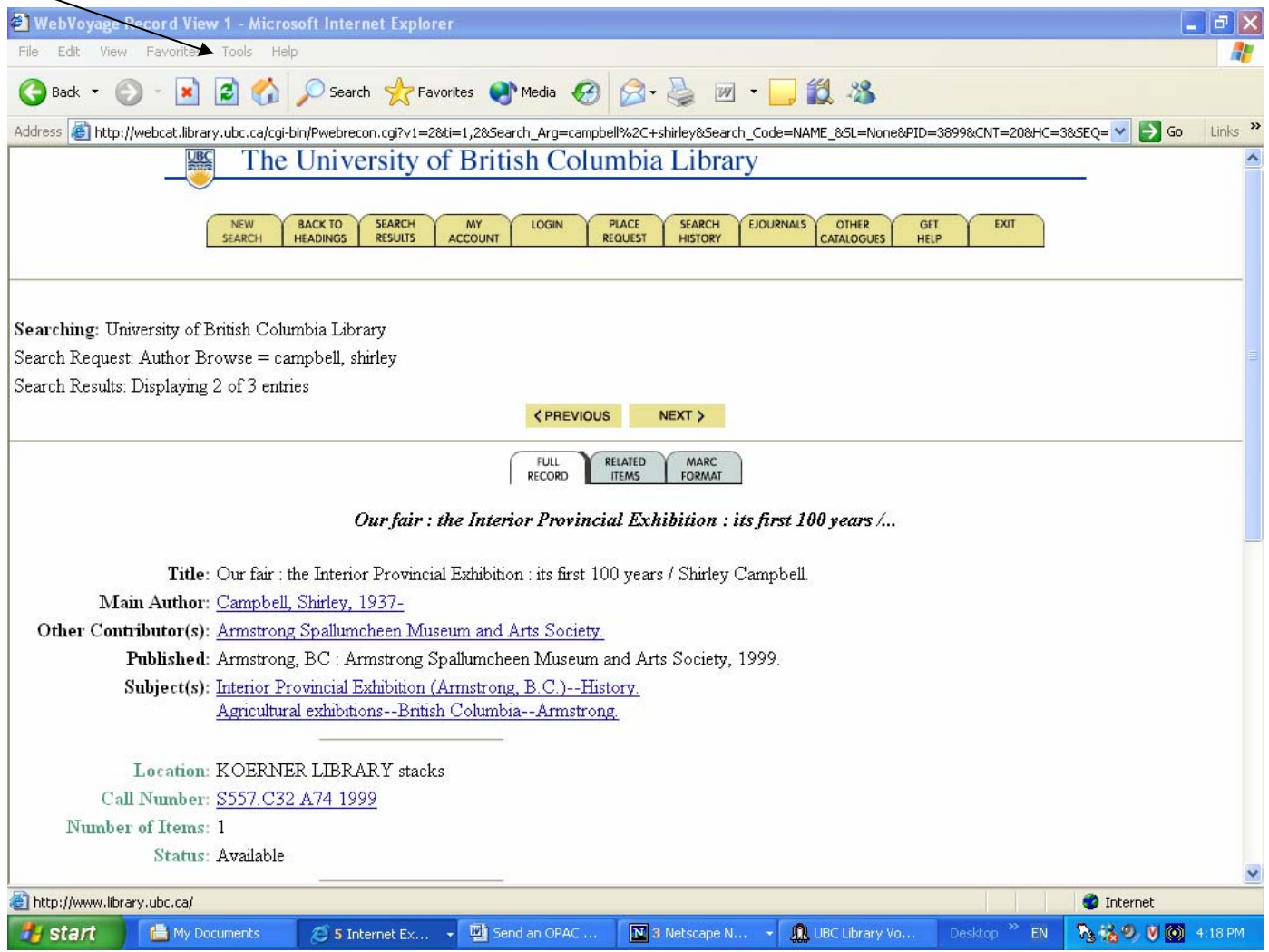